度量区

[度量组](#page-3-0) 

度量区选择的字段是表格的数据区展现的字段,支持字段"聚合方式、[时间计算](https://history.wiki.smartbi.com.cn/pages/viewpage.action?pageId=44500440)、高级设置、删除"操作项。

点击度量区字段 ▼,弹出操作菜单,如图:

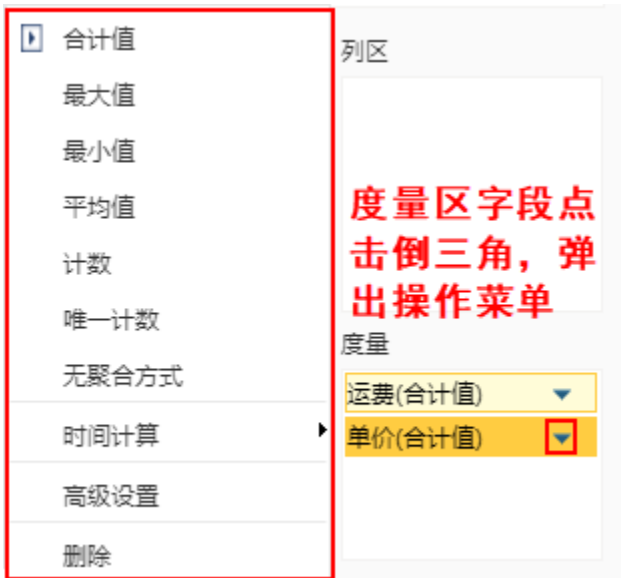

## 聚合方式设置说明:

- 1、当度量区的字段不是计算字段时: 不能设置为"无聚合方式";
- 2、当度量区的字段是计算字段时:
- (1) 计算字段的表达式中包含聚合函数, 则需设置为"无聚合方式";

若包含的聚合函数不是sum,avg,max,min,count, distinct count之一,则需前往"系统选项-高级设置-透视分析-透视分析聚合函数扩展"扩展聚合函 数。

**谷** 导航 Ⅰ 系统选项 × 高级设置 公共设置 用户管理 数据集 自助仪表盘 灵活分析|即席查询 多维分析 缓存 电子表格 透视分析 引擎设置 执行引擎 服务引擎 移动端 168 ## 初始(1498~1598)<br>169 ## 初始值 (1498~1598 )<br>179 ## 5SR\_WRITEBACK\_DATA\_LIMIT=1498~1599<br>171 172  $\frac{173}{174}$ # 透视分析 175  $\frac{175}{176}$ ## 透视分析聚合函数扩展<br>## 作用: 当计算字段设置为无聚合时,其表达式可以使用除sum,avg,max,min,count,distinct count之外的聚合或分析函数<br>## 格式: 函数名称[,@数名称:...]<br>## 格式说明: 函数名称指除sum,avg,max,min,count,distinc count之外的聚合或分析函数,不区分大小写,多个函数名称之间使用英文逗号相隔<br>INSIGHT\_AGGREGATION\_FUN  $\frac{17}{178}$ 180<br>181 182

(2) 计算字段的表达式中不包含聚合函数, 则不能设置为"无聚合方式";

若进行设置且刷新,则会出现相关提示信息:

## 提示信息

以下度量字段的表达式不含聚合函数,不能选择无聚合方

## 式: Quantity

聚合相关设置,请到wiki搜索关键字"度量区"

确定(O)

 $\times$ 

字段支持的功能说明如下:

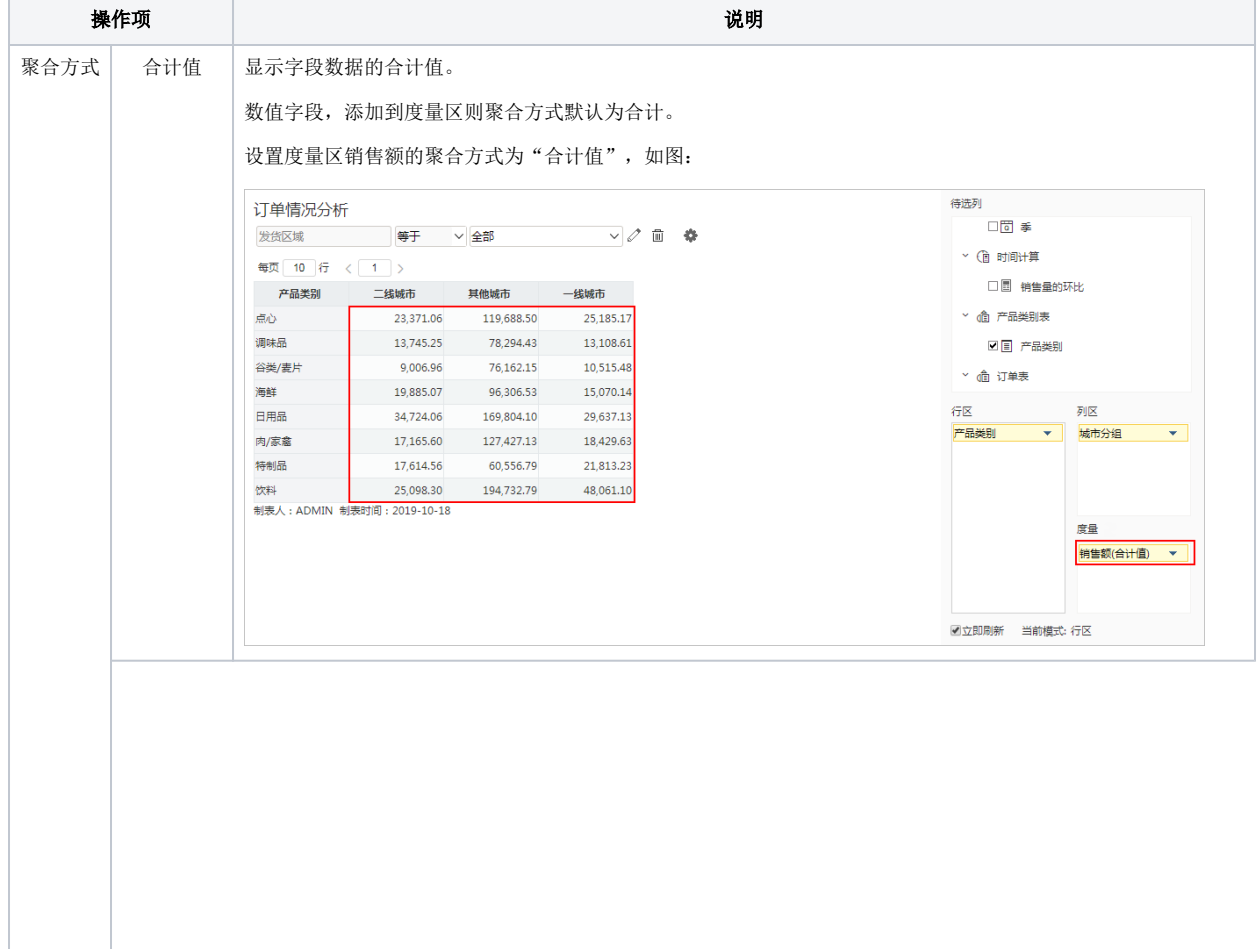

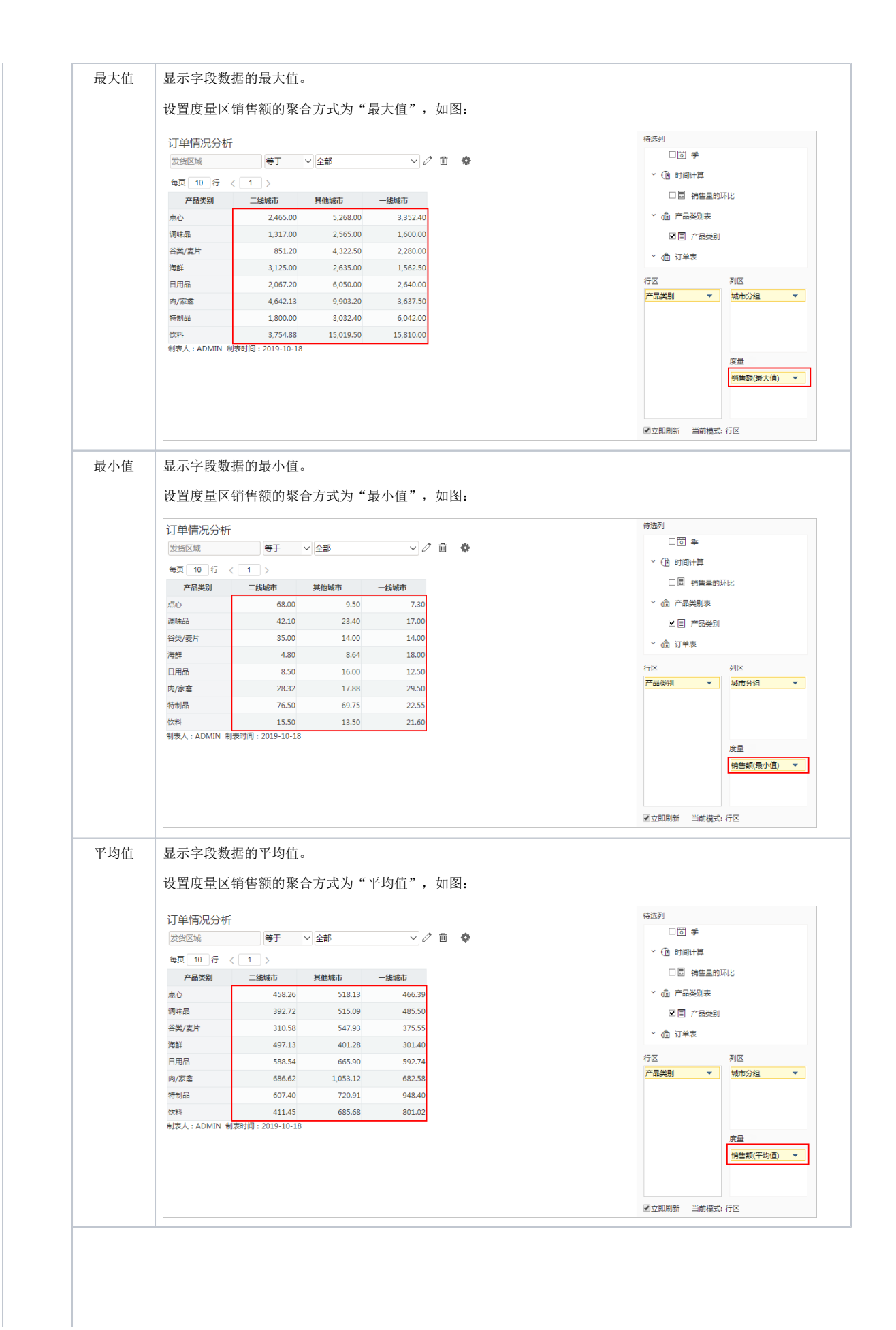

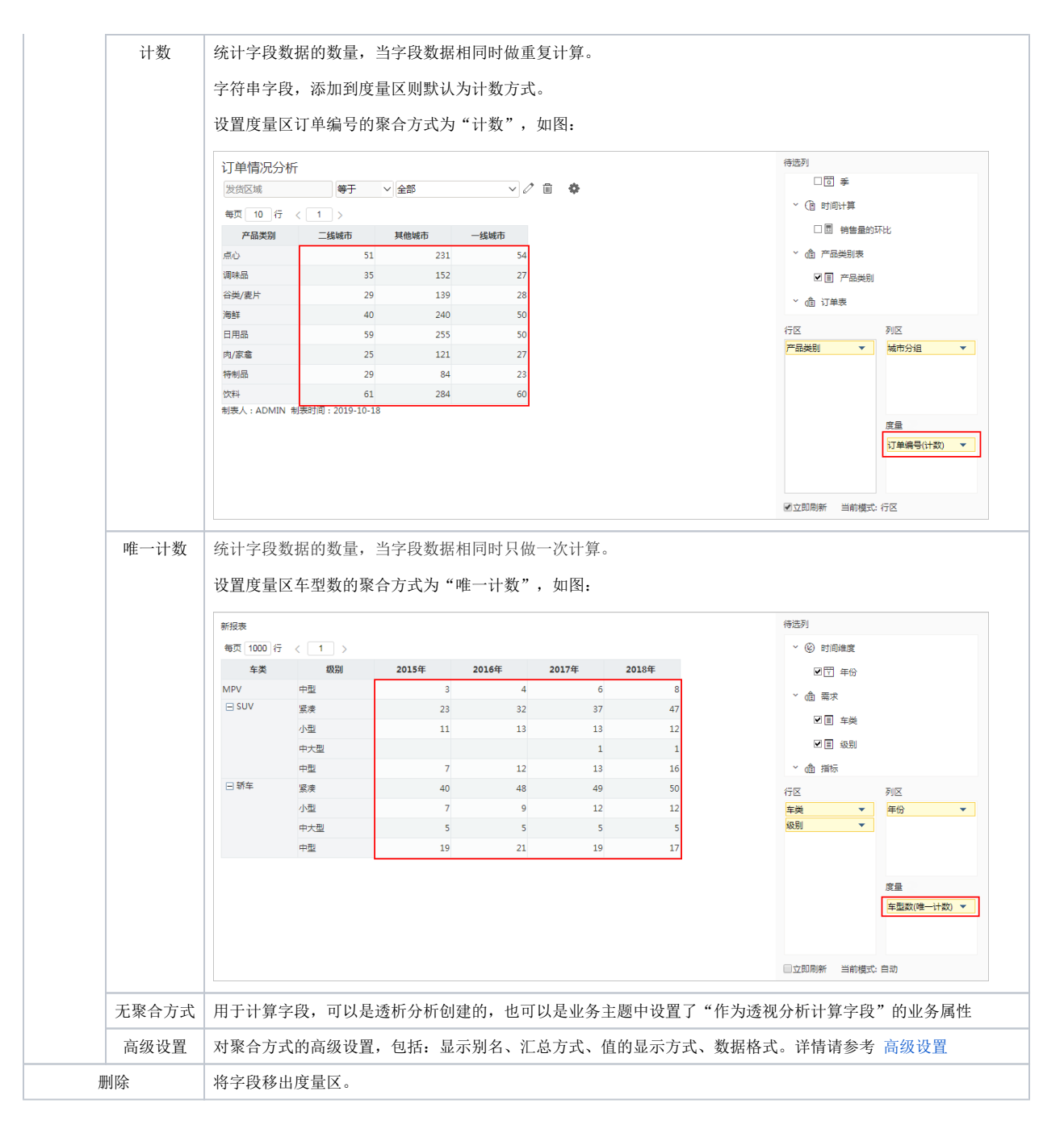

## <span id="page-3-0"></span>度量组

V9.7版本支持度量组功能

度量组是把整个度量区的内容中视为一个整体,在行区或列区中用一个度量组来表示,可以通过拖拉拽的方式修改"度量组"在行区或列区中的位置。

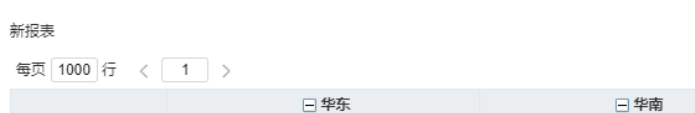

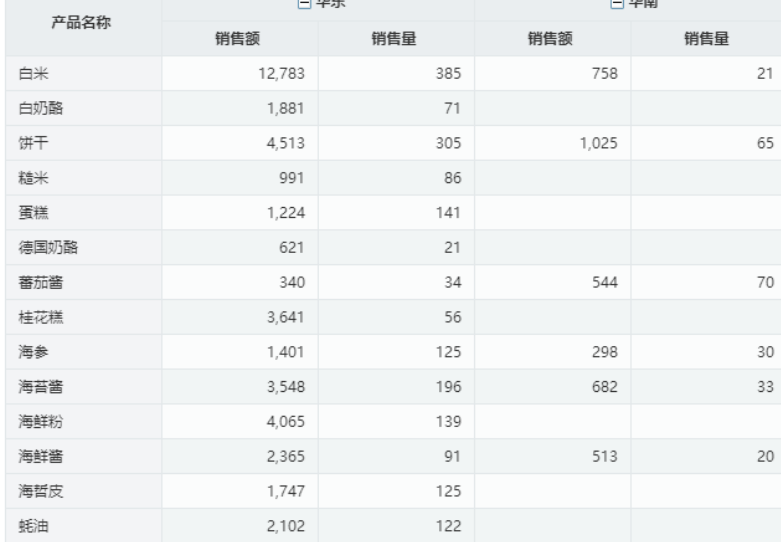

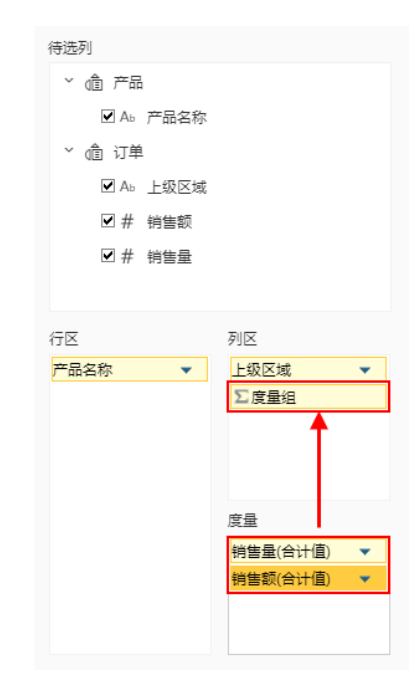

当度量区有两个及以上字段时,在列区最后会自动新增一个"度量组"维度。

度量组中的字段不支持设置上钻和焦点项。